## **Finanstilsynets virksomhedsregister**

Finanstilsynets virksomhedsregister indeholder informationer om de virksomheder, som Finanstilsynet har under tilsyn samt virksomheder, som Finanstilsynet har givet tilladelse eller notifikation til at drive finansiel virksomhed i Danmark.

Databasen indeholder offentligt tilgængeligt data og kan derfor bruges af Finanstilsynets ansatte såvel som eksterne interessenter.

Websiden består af tre overordnede områder, som alle kan tilgås fra forsiden:

- 1. Søgning efter en enkelt virksomhed
- 2. Udforskning af data
- 3. Udtræk af specialtilpassede virksomhedslister

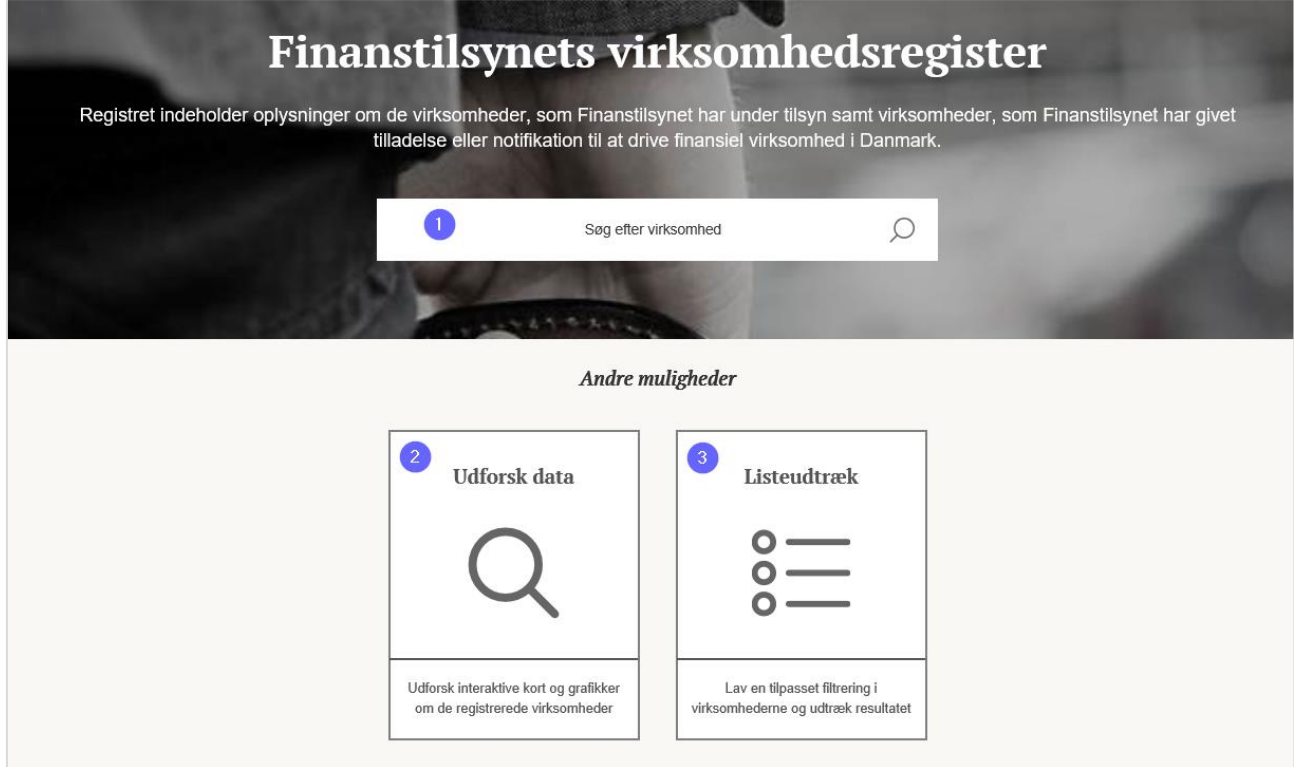

De forskellige områder gennemgås på de følgende sider

## **Søgning efter en enkelt virksomhed**

Ønsker brugere at finde oplysninger om en enkelt virksomhed, skal søgefeltet i sidens top benyttes. Efterhånden som brugeren indtaster sit søgeord, bliver de mulige resultater indsnævret.

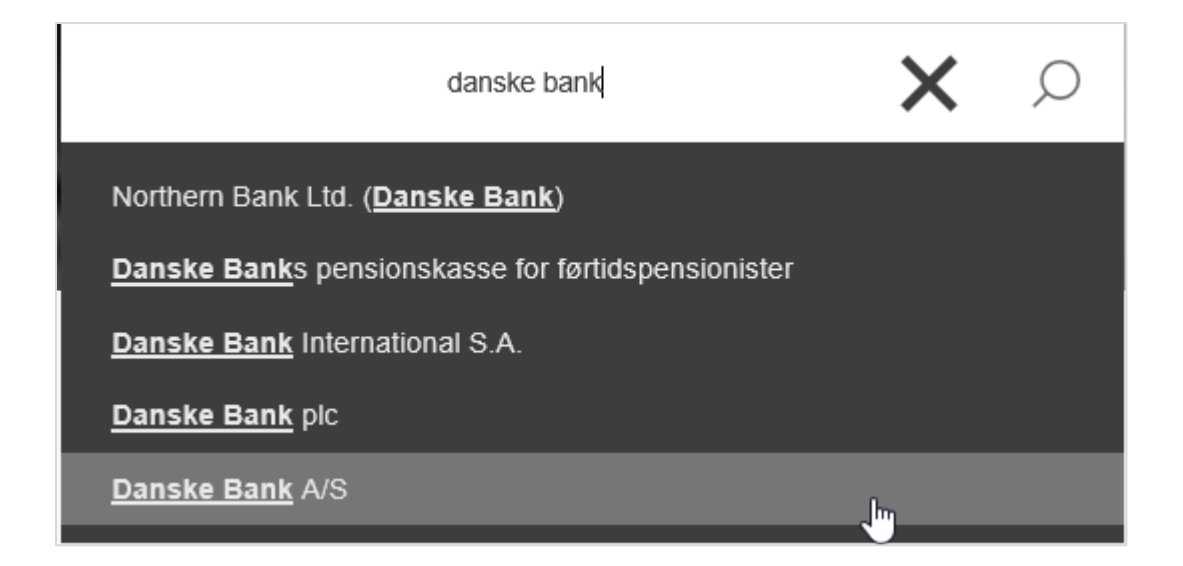

Når en bestemt virksomhed er valgt, vises de tilgængelige stamkortoplysninger for virksomheden:

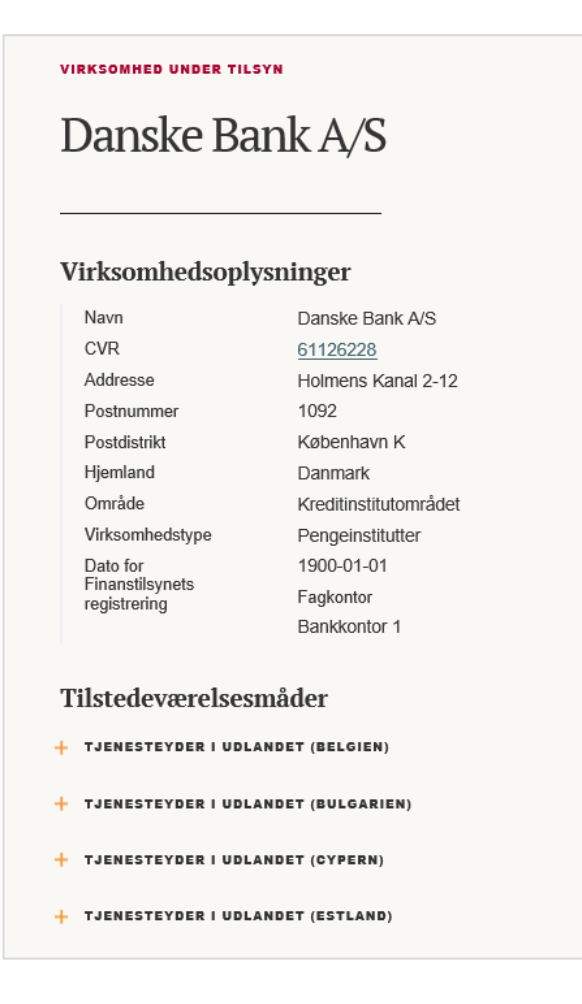

## **Udforskning af data**

Virksomhedsoplysninger kan udforskes gennem tre interaktive dashboards, der kan tilgås fra siden "Udforsk data":

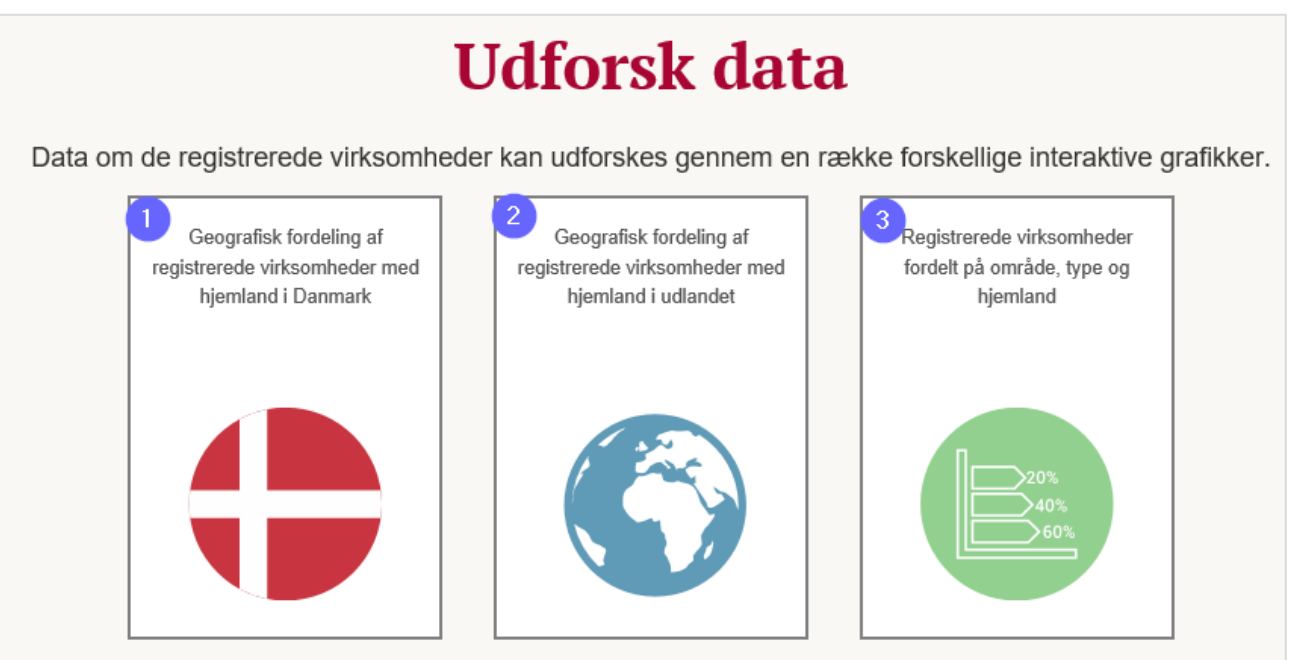

1. Dette dashboard viser den geografiske fordeling af alle virksomheder, der har Danmark som hjemland. Brugeren kan filtrere i visningen ud fra postnummer, virksomhedsområde og virksomhedstype. Afhængig af den valgte filtrering tilpasses danmarkskortet samt listen over virksomheder i nederste højre hjørne.

Virksomhedslisten kan eksporteres i Excelformat ved at højreklikke på listen.

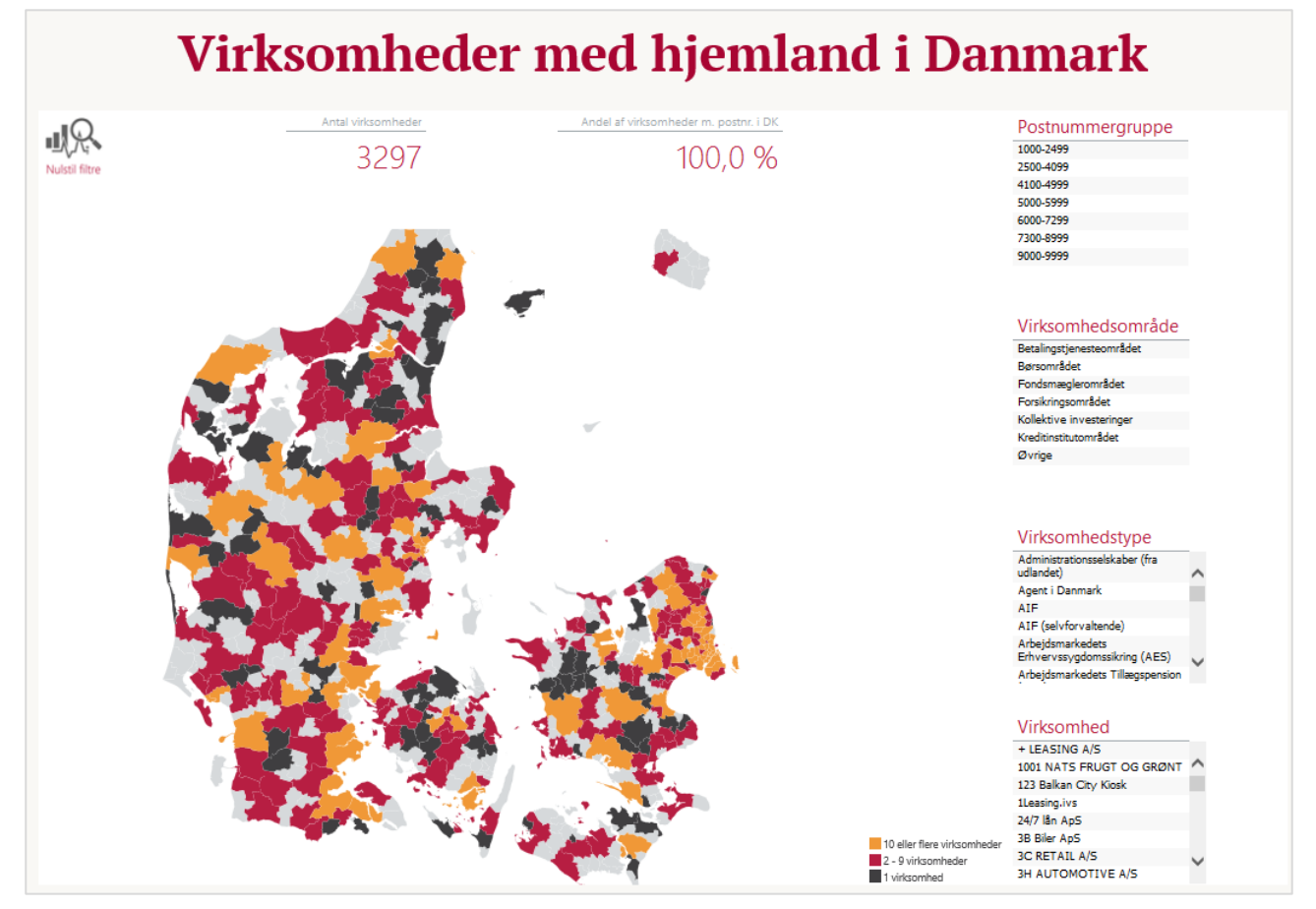

2. Dette dashboard viser den geografiske fordeling af alle virksomheder, der ikke har Danmark som hjemland.

Brugeren kan filtrere i visningen ud fra hjemland og virksomhedstype. Afhængig af den valgte filtrering tilpasses verdenskortet samt listen over virksomheder i nederste højre hjørne. Virksomhedslisten kan eksporteres i Excelformat ved at højreklikke på listen.

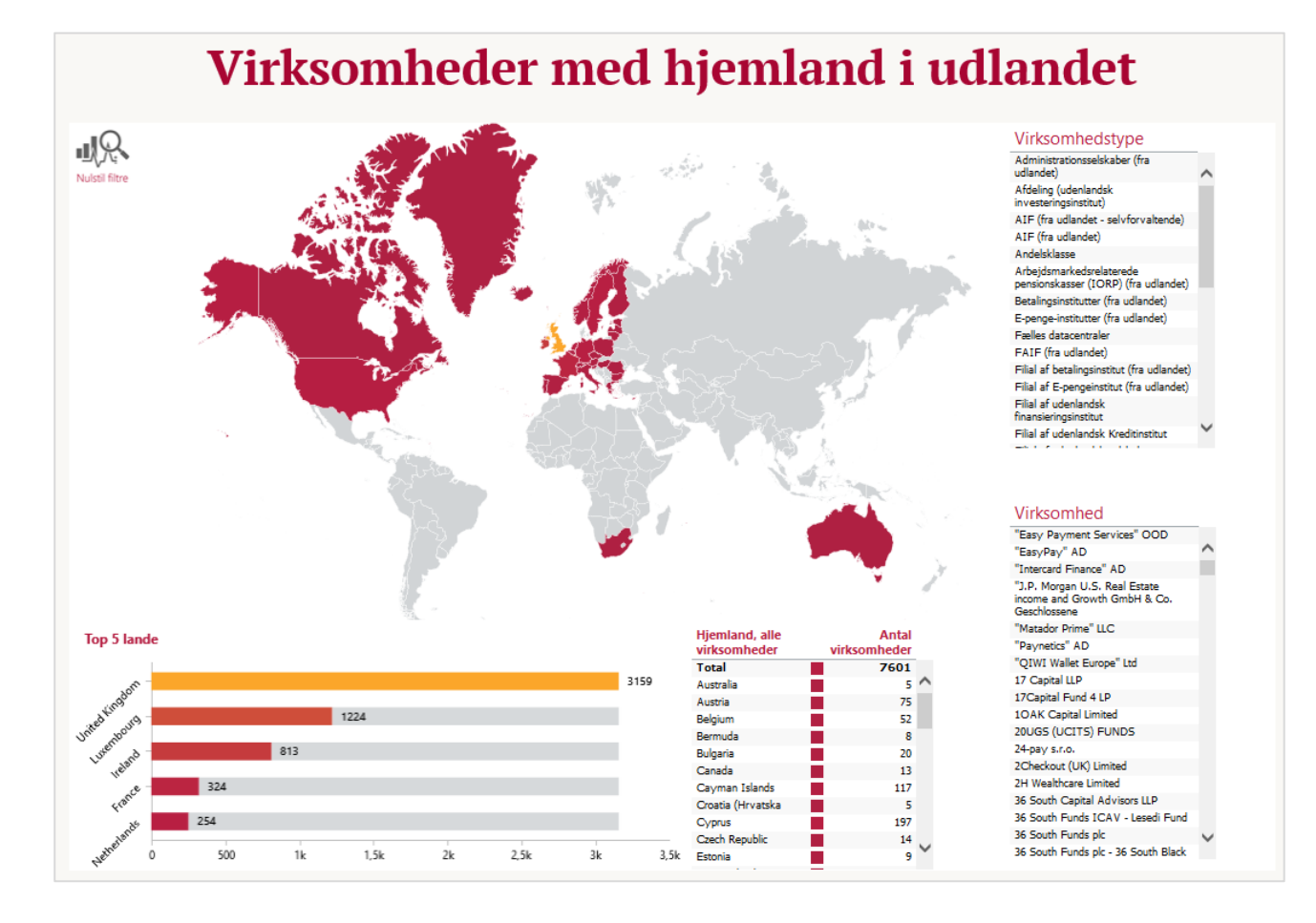

3. Dette dashboard viser en grafisk fremstilling af virksomhedsfordelingen indenfor virksomhedstype, virksomhedsområde og hjemland. Brugeren kan foretage filtrering i dataen, hvilket medfører tilpasning i det grafiske overblik og i listen over virksomheder i nederste højre hjørne. Virksomhedslisten kan eksporteres i Excelformat ved at højreklikke på listen.

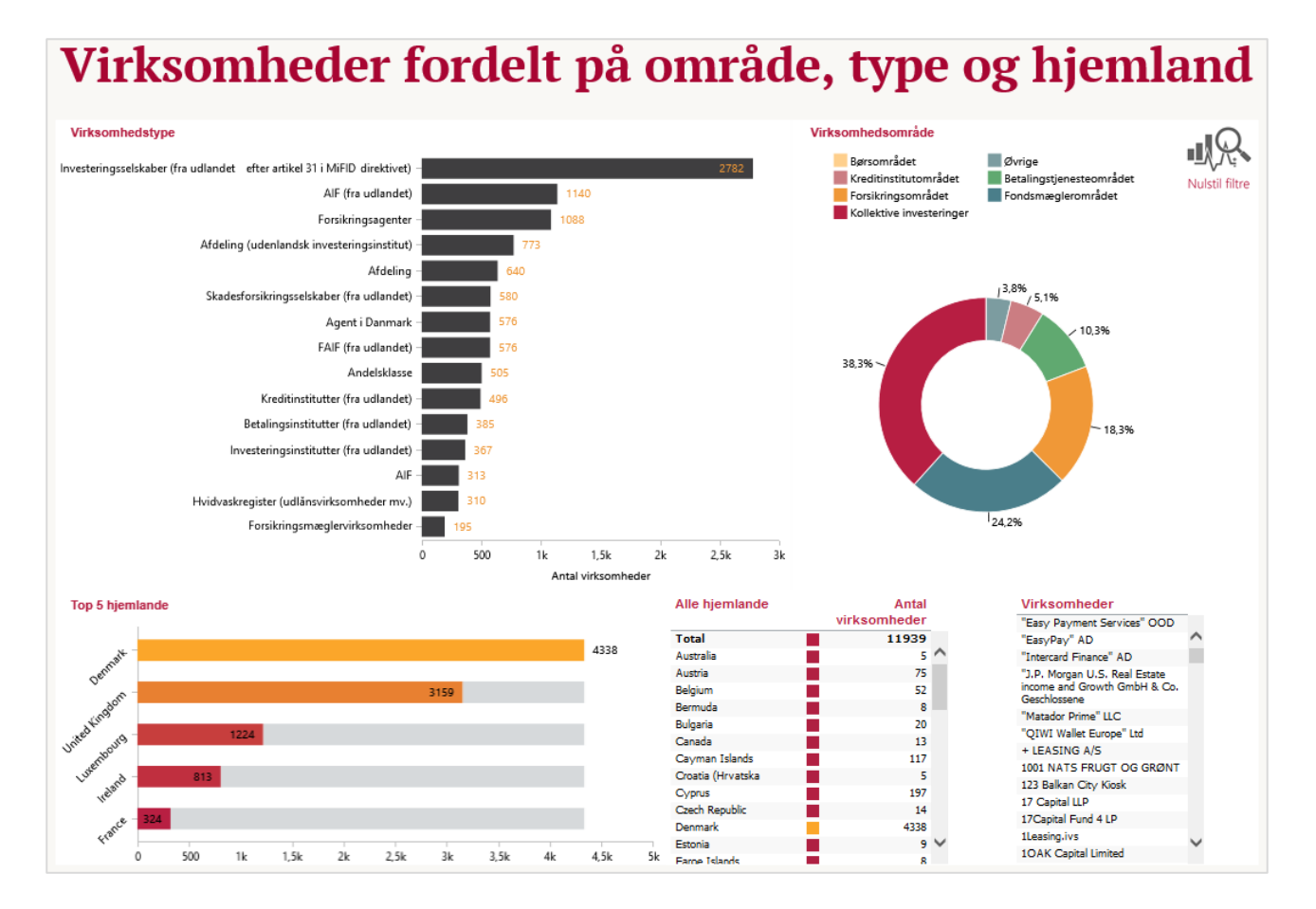

## **Listeudtræk**

Listeudtrækket kan benyttes af brugere til at skabe specialtilpassede virksomhedslister, der kan udtrækket i Excel-format.

Brugeren kan filtrere ift. til virksomhedsområde, tilstedeværelsesmåde, virksomhedstype, tilladelsestype og hjemland.

Der kan vælges flere filtreringer inden for samme kategori ved at holde control-knappen nede mens der filtreres.

Efterhånden som der filtreres, tilpasses de øvrige filtreringsmuligheder, så de afspejler de muligheder der er i dataene. Der kan derfor f.eks. ikke filtreres frem til at vises "Boligkreditformidlere" med hjemland i Australien, da der ikke findes nogen af disse – dermed undgås det, at der kan søges tomme resultater frem.

Når brugeren har fundet det ønskede liste, kan denne eksporteres i Excelformat ved at højreklikke på listen.

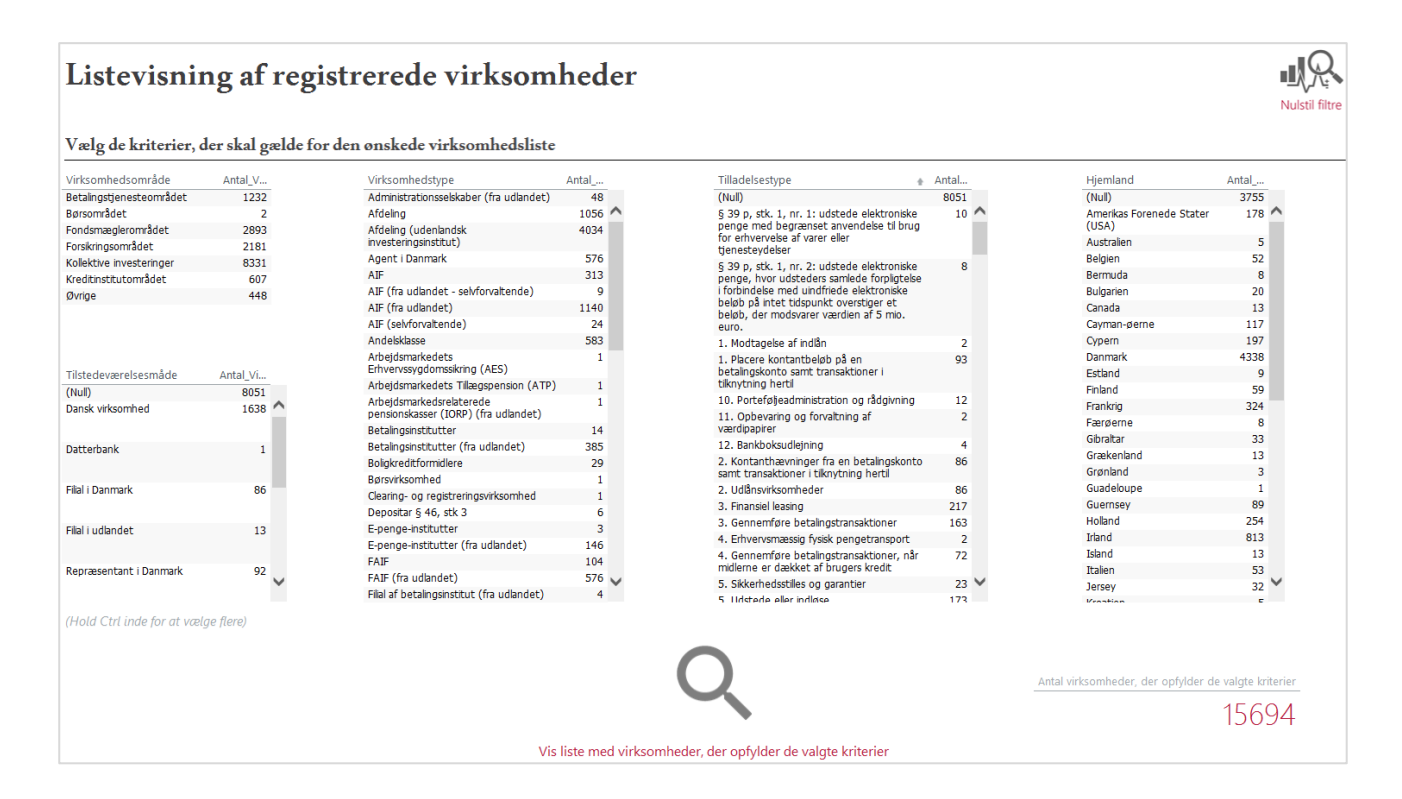